## 公共空間整備における行政-市民間の

# 共通理解に資する 3D モデル活用に関する研究

 日大生産工(学部) ○齋藤 政宗 日大生産工(学部) 杉原 匠海 日大生産工(院) 天川 瑞季 日大生産工 永村 景子

## 1.はじめに

近年,我が国のまちづくりは,市民の意欲 関心や参加意識の高まりと共に,市民に寄り 添った公共事業が求められている.一方でハ ード整備を伴う公共事業の情報発信は2D図 面,写真,パースといった2次元的な情報に留 まることが多く,行政と市民とで整備イメー ジを共有できないといった問題を抱えてい る.

近年では, 国土交通省により, CIM(1)(Construction Information Modeling /Management)が推奨されている. CIMは, 2012年に国土交通省によって提言された、建 設業務の効率化を目的とした取り組みである. CIMを用いて作成した3Dモデルを活用するこ とによって,専門家や行政といった事業主体 だけではなく,市民の理解を促進し,イメー ジを共有することができる. これにより、合 意形成の迅速化や,まちづくりの品質向上効 果が期待されている.本研究では,市民参加 型の公共空間整備に活用するCIMを「まちづ くりCIM」と記し,整備後イメージ及び整備 後の空間を再現した3Dモデルを「3Dモデル 空間」と記す.

本研究では、群馬県西毛広域幹線事業の一 部区間(安中工区)で行われている,「風景を 魅せるインフラ整備事業」を対象として、ま ちづくりCIMを試行・検証することを目的とす る.3Dモデル空間を事業主体(行政)と市民間 でのコミュニケーションツールとして活用し, 整備事業後イメージの共通理解を図ることを 目的とする.

### 2.研究対象 (1)研究対象事業の概要

本研究の対象地は、群馬県西毛広域幹線道 路事業の安中工区の一部区間である,市役所 前区間である(写真1). 現状の対象道路は主に 自家用車の通過交通と,周辺の金融機関や市

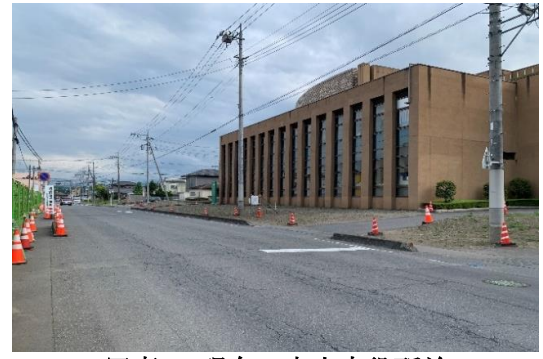

#### 写真1 現在の安中市役所前

役所へのアクセスで構成される.また、自動 車交通と比較して歩行者は圧倒的に少ない.

本整備では道路の拡幅や電線共同溝の整備 が行われる.これによって,沿道の店舗・事業 所・民家等の民地では、建て替えや外構が更新 にされるため、街並みが大幅に変化する.

#### (2)「風景を魅せるインフラ整備」と市民参画

群馬県西毛広域幹線事業の中でも、安中市 役所前(以下,市役所前)の区間は、住宅地や 市街地を通過する街路区間と位置付けられて いる. そのため、群馬県による景観に対する 取り組みである「風景を魅せるインフラ整備」 の事業対象区間となっている. 本研究は「風 景を魅せるインフラ整備」として,市民参画 により歩道の景観整備を行うものである.

### 3.研究対象地特性と取り組み

### (1) 対象地の現状と取り組み課題

道路事業の進捗に伴い,現在は沿道の用地 買収が進み,無舗装になった箇所が多く,殺 風景な道路空間となっている.事業は今後, 計画~完成に至るまで7年程度の期間を要する. その間,整備対象区間は殺風景な状態が続き, 住民や道路利用者にとって不快な空間となる. したがって整備が完了するまでの期間,殺風 景な対象区間を暫定活用し,住民,道路利用 者の不快感を払拭するとともに市民参画の機 会を設け,道路事業に対する興味を継続させ,

Research on the use of 3D models to contribute to a common understanding between government and citizens in public space development.

Masamune Saito , Takumi Sugihara , Mizuki Amakawa and Keiko Nagamura

 $-680-$ 

参画意識を醸成するようなまちづくりを行う ことが、「風景を魅せるインフラ整備」の課 題である.

#### (2)2022年度の取り組み

「風景を魅せるインフラ整備」事業の当面 の課題を踏まえ,2022年度は,安中総合学園 高等学校 (市民 )の協力を経て,「高校生が担 う,みちづくり・まちづくり」を取り組みテー マとした.市民検討会での意見を取り入れ, 群馬県安中土木事務所 (事業主体・行政,以 下, 県土木)と安中総合学園高等学校(市民, 以 下,安総高校 )との間での協定の取り組みとし てワークショップ(以下, WS)が実施されるこ ととなった.

### (3)安総高校の役割と各WSに向けた課題

本取り組みは,安総高校の生徒が高校で学 んだ専門知識や技術を道路空間整備に活用す る,実践型体験学習とするねらいがある.

第1回WSにおいては主に市役所前の現地踏 査と設置物の検討を行う.参加生徒にとって, 発想とイメージの想起が課題であった. そこ で,検討する上で,参考として仮設・移動式の 植栽での景観検討という前提条件に沿った整 備イメージを例示する.

第2回WSでは、第1回WSで決定した設置物 の製作を行う. 第 1回の時点で,生徒のイメー ジは専門家が描いたパースの情報のみに留ま る.したがって第2回WSでは完成形のイメー ジとその見え方を把握することが課題である. したがって決定したレイアウト案の整備イメ ージを提示するなど、整備後の空間配置を理 解したうえで製作に臨める仕掛けが必要であ る .

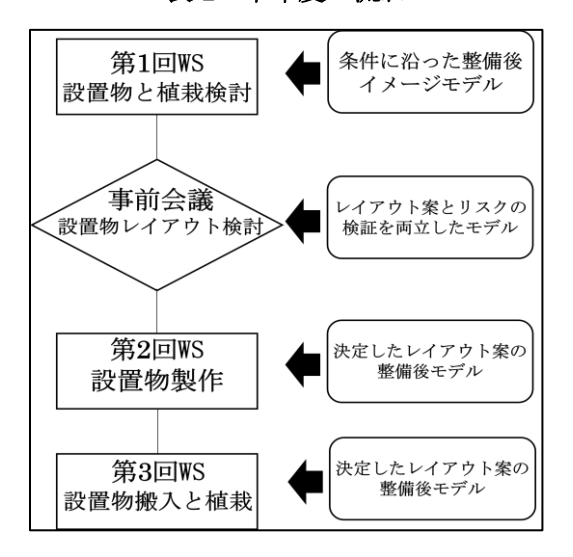

表 1 本年度の流れ

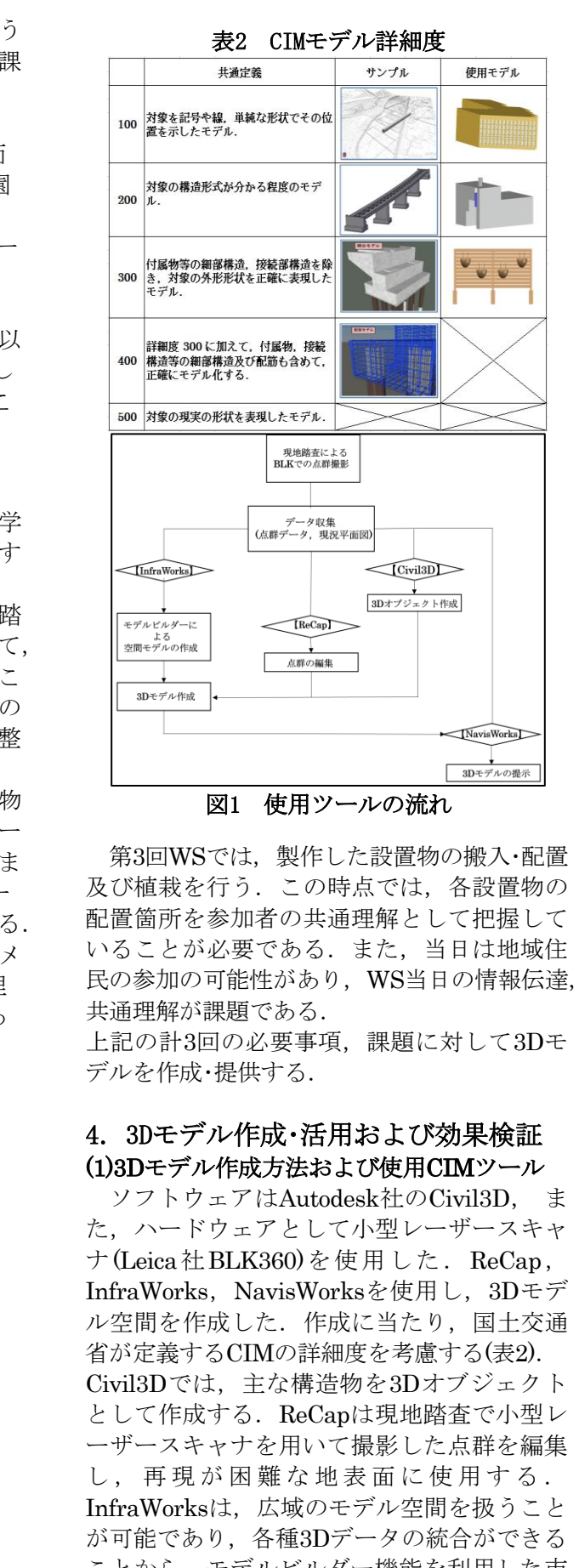

第 3 回WSでは,製作した 設置物の搬入・配置 及び植栽を行う.この時点では,各設置物の 配置箇所を参加者の共通理解として把握して いることが必要である.また,当日は地域住 民の参加の可能性があり,WS当日の情報伝達, 共通理解が課題である.

上記の計3回の必要事項,課題に対して3Dモ デルを作成・提供する.

# 4.3Dモデル作成・活用および効果検証 (1)3Dモデル作成方法および使用CIMツール

ソフトウェアはAutodesk社のCivil3D , ま た,ハードウェアとして小型レーザースキャ ナ(Leica社BLK360)を使用した. ReCap, InfraWorks, NavisWorksを使用し, 3Dモデ ル空間を作成した.作成に当たり,国土交通 省が定義するCIMの詳細度を考慮する(表2). Civil3Dでは,主な構造物を3Dオブジェクト として作成する. ReCapは現地踏査で小型レ ーザースキャナを用いて撮影した点群 を編集 し,再現が困難な地表面に使用する. InfraWorksは,広域のモデル空間を扱うこと が可能であり,各種3Dデータの統合ができる ことから、モデルビルダー機能を利用した市

役所周辺地域の作成と, Civil3Dで作成した構 造物, ReCapで編集した点群データの統合を 行う. NavisWorksは、作成した3Dモデル空 間を実際に提示する際に使用する.

本研究では,前述のWS各回に加え,行政と の事前会議の必要事項、課題に対して3Dモデ ルを提供する. 第1回WSでは対象地特性およ び条件に沿った施工後をイメージした3Dモデ ルを提供・活用し,アイデアの創出・発展を検 証する.第2回,第3回では,決定されたレイ アウトの整備イメージの3Dモデルを作成・活 用し,施工イメージは実際に整備後と比較し てどうであったかヒアリングまたはアンケー ト調査を行い,効果を検証する.

本稿執筆時点では,第1回WS,第2回WS事 前会議を終えている. この時点で、設置物の 材料発注のため追加検討会の必要性が生じた ことから,高校生との第2回WS 事前授業(以 下、事前授業)を予定している.事前授業,第 2回WS,第3回WSの開催が11月以降であるこ とから、本稿では、第1回WS, 第2回WS事前 会議の試行結果について記述する.

# 5.第1回WSにおける3Dモデル活用 (1)3Dモデルの作成・提示

 高校生の現地踏査をふまえ,高校生のアイ デア創出のヒントや,整備イメージの理解を 助ける3Dモデルを作成・提示した(図3).

対象地の特性および条件に沿った整備パタ ーンとして、5案を提示した。事前事務局協議 で想定していたフラワーポット設置案(⑥フラ ワーポット)に加え,前提条件により実現が困 難な現場土壌への植栽案(②木、③花), 殺風景 な現場を覆い隠す案(44柵, 55塀)の計5パター ンについて、3Dモデルを作成、WS参加者に 配布・説明した.

3Dモデルについては詳細度300程度の柵・フ ラワーポットを作成した. また、WSが行われ る会場は設備やネットワーク環境が当日まで 定かではなく、現地での3Dモデルの共有が困 難であることが予想された. そこで計5つの案 のキャプチャ画像をまとめた資料を作成し. 紙資料として作成·配布した(図4).

### (2)検証結果と課題点

ワークショップにおいて,高校生からサイ ズの異なるフラワーポットを配置する案やラ ティスにハンギングバスケットを取り付けて 植栽するという例示した内容を発展させた案 がアイデアとして挙がり,本WS成果として, 上記2つを配置する案にまとまった.

本WS成果に対して,ラティスが市役所出入

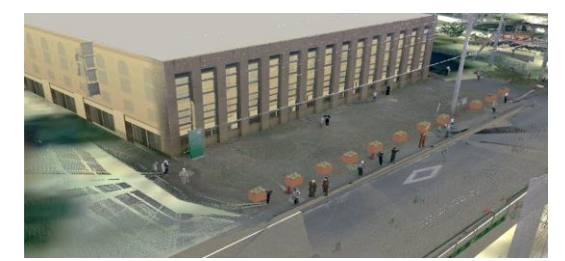

図3 作成した市役所前の3Dモデル(1)

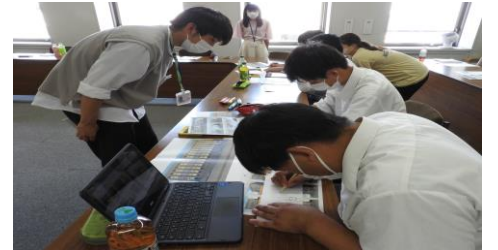

写真2 第1回WSの様子

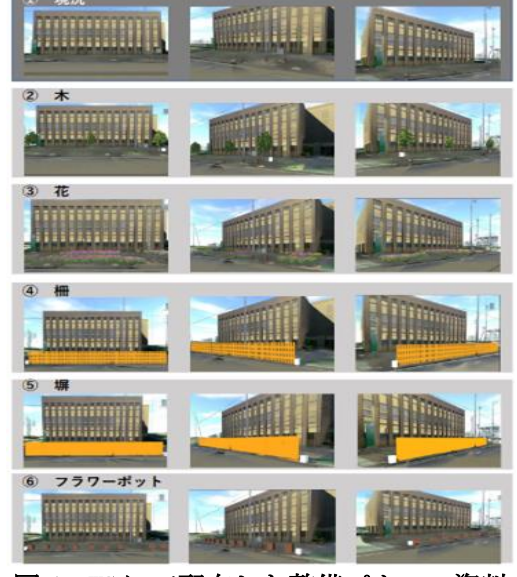

図 4 WS にて配布した整備パターン資料

口の死角になるのではという懸念が挙がった. 本WSでは,事務局協議の想定を超えたアイ デアが創出された.このことから,3Dモデル がアイデアの一助になったといえる.一方, 提示資料が紙媒体であったことから、正面と アイソメビュー2種の計3種に視点が限られ, WS中に挙がった死角の検討,考えうる危険の 検証が行えず,議論に発展させることができ なかった. 3Dモデルの活用に際し、懸念事項 への検討への即応という課題が挙がった.

## 6.事務局協議における3Dモデル活用 (1)第2回WS事前事務局会議3Dモデル活用

第1回WSにて,フラワーポットと、ハンギ ングバスケットを施したラティスの設置が決 定した.第2回WSに向け,発注部材数,維持 管理等を議題に県土木,デザイン事務所との 事前事務局会議(Web会議)を行った.本会議 における3Dモデル活用の課題は,前WSで議

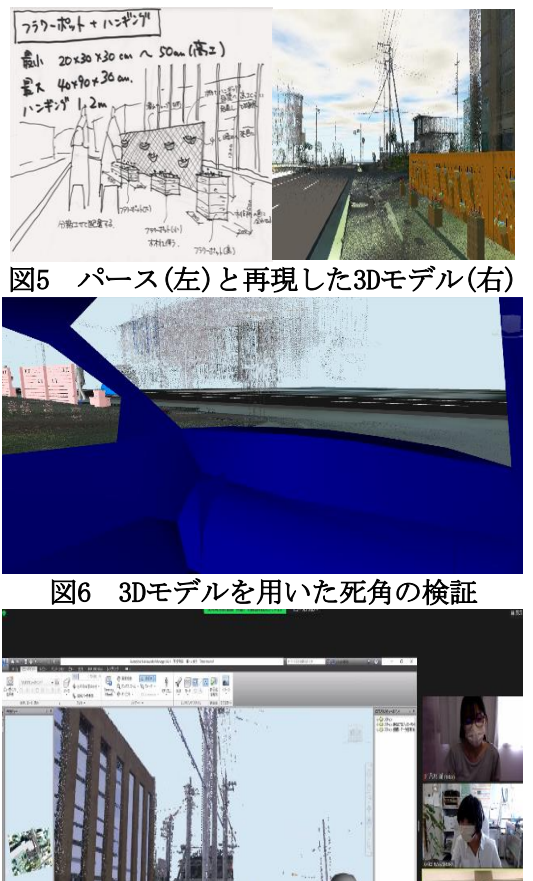

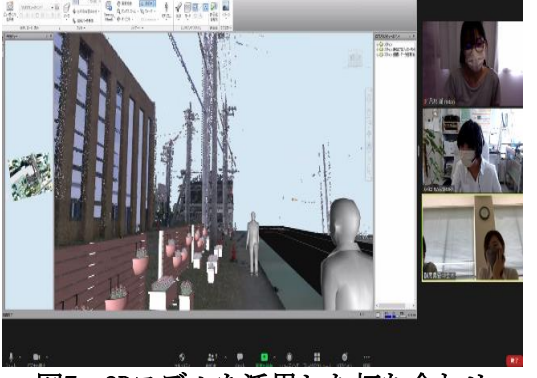

図7 3Dモデルを活用した打ち合わせ

論できなかった死角の検証及び理解ができる こと,検証をふまえ,フラワーポット,ラテ ィスのレイアウトの検討ができることであっ た.<br>- 第1回WS整備後をイメージして作成された

パース,それぞれの設計図を基に,Civil3D で 詳細度300程度のフラワーポット,ラティス を追加で作成, InfraWorksに統合した(図5).

本会議は zoomでの開催であったことから 画面共有を用いた 3Dモデルの活用が可能であ った.Web会議への接続と並行した3Dモデル 操作という課題が挙がった. そこで, InfraWorksと同様に3Dモデル を提示でき, かつデータの軽量化が可能なNavisWorks を 使 用することとした. NavisWorksを使用した3 Dモデルの作成にあたっては,InfraWorks で 作成した3DモデルをFBXファイルに変換し, 点群を InfraWorksと同様の位置に配置して作 成した.

### (2)検証結果と課題

打ち合わせの際は、 アイレベルで,死角の

検証やラティスを設置した際の視認性を説明 した. 3Dモデルを操作しながら議論が進めら れ, 第 1 回WS以上に多角的な指摘や意見が得 られた. 加えて、協議中に県土木からの配置 変更の提案をリアルタイムで反映した3Dモデ ルを作成し て景観検討を行うことができた. さらに,事務局内で3Dモデルの有効性が共有 され, 第 2 回WS前に安総高校の生徒たちに対 して,3Dモデル空間 を用いて景観検討を行う 事前授業の機会を追加するという展開に至っ た.

一方,課題としては,InfraWorksと比較し て、NavisWorksでは点群がやや粗い印象を受 けるにも関わらず、点群データによって3Dモ デルデータが大きくなっていること,データ の肥大化により度々 zoom の画面共有中にソフ トウェアの操作性の悪化やフリーズといった 問題点が挙がった.3Dモデルデータ容量を小 さくしつつ,整備イメージの共通理解を妨げ ない3Dモデルの精細レベルの確保が課題と言 える.

# 7.おわりに

本研究では,「風景を魅せるインフラ整備」 を対象に,3Dモデルを事業主体と市民間での コミュニケーションツールとして活用し、そ の効果を検証した.

- ・市民参画の公共事業において3Dモデルを活 用することでアイデアの発展や3Dモデルを 用いた景観検討機会の追加など,想定以上の 発展が得られ た .
- ・今後 は3Dモデルデータの軽量化や3Dモデル の共有方法を再検討し、試行・検証を行って いくこととする.

参考文献

- 1) 国土交通省BIM /CIMポータルサイト (参照 2022-10-11) http://www.nilim.go.jp/lab/qbg/bimcim/bi mcimsummary.html
- 2 ) 国土交通省 CIMガイドライン ( 案) 第 1 編 共通編 令和2年3月 pp. 32 (参照 2022- $10 - 11$ https://www.mlit.go.jp/tec/content/00133 4802.pdf